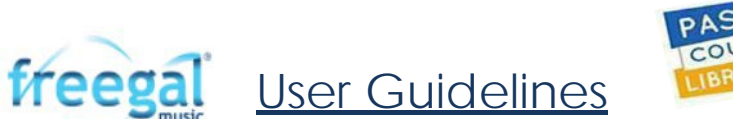

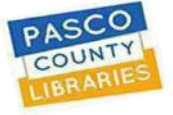

**freegal** is a music service that Pasco County Library System subscribes to, offering free songs and music videos to patrons with an active Pasco County Library System card. Each card holder can stream 3 hours of songs per day (21 hours per week.) In addition, patrons can permanently download 3 songs per week (12 per calendar month). Create playlists. Checkout

## **To register:**

Mobile app:

o Download the mobile app: say "OK" \* to *Find Your Location*, enter your zip code, and select Pasco County Library from the list given. \* Allow freegal to know your location for ease of choosing your library when signing up.

Website:

o On our [website,](https://www.pascolibraries.org/) click eContent > freegal: click 'log in', enter your 13-digit library card#, its password/pin (your last name in CAPITAL LETTERS), and email address or cancel.

## **To use**:

- $\triangleright$  A valid PCLS card is needed. Restrictions are: expired, non-verified, and reciprocal borrower status, or fines of \$5+.
- $\triangleright$  Log in to the website with a library card# and its password.
- Downloads:
	- 3 songs per week, 12 per calendar month.
	- Music videos: 1 video = 2 downloads.
	- Audiobook tracks: 1 track = 1 download. Example: a 6-track book spans 2 weeks.
	- Can be re-downloaded 2ce without 'charge' up to 2 times. Backing up your files to the cloud or to your computer is recommended.
	- Are captured on your device/computer that you keep permanently.
- $\triangleright$  Streaming:
	- Stream up to 3 hours of songs per day, 21 hours each week, while being connected to the internet/wifi.
	- Create your own playlists or simply use a featured playlist already created on the home page.
	- Use the search function, browse option, and Help features.
- $\triangleright$  A download counter & streaming time remaining are located at the top of the main page.
- $\triangleright$  Sidebar:
	- The *Home* page has featured albums, songs, playlists, music videos, audiobooks & artists.
	- The *Browse* page has what's trending, new arrivals, genres, and more!
	- The *My Music* page has your playlists, wishlists, and all of your downloaded songs, music videos, & audiobooks.
- To create a playlist, go to *My Music Playlists (+).* Once named, search freegal. Next to each song name you can '*add to playlist*'. Go ahead and share them!

## **Tips**:

- \* Remember, if your library card password changes, use that new password for freegal.
- A [FAQs](https://pasco.freegalmusic.com/settings/faq) are available 24/7. Go to the menu button (3 stacked dots at upper right). Or just [ask freegal for help!](https://pasco.freegalmusic.com/settings/need-help)
- Still need help? Call Pasco County Libraries Services @t 727-861-3160 (M-F) or any PCL[S branch](https://www.pascolibraries.org/about-us/locations-and-hours/) Tue-Sat.